# **Wireless LAN Module (11abgn 2x2 USB Module)**

## **DNUA-SY75**

## **User Manual**

#### **Copyright Statement**

No part of this publication may be reproduced, stored in a retrieval system, or transmitted in any form or by any means, whether electronic, mechanical, photocopying, recording or otherwise without the prior writing of the publisher.

Pentium is trademark of Intel.

All copyright reserved.

### **Federal Communication Commission Interference Statement**

This equipment has been tested and found to comply with the limits for a Class B digital device, pursuant to Part 15 of the FCC Rules. These limits are designed to provide reasonable protection against harmful interference in a residential installation. This equipment generates, uses and can radiate radio frequency energy and, if not installed and used in accordance with the instructions, may cause harmful interference to radio communications. However, there is no guarantee that interference will not occur in a particular installation. If this equipment does cause harmful interference to radio or television reception, which can be determined by turning the equipment off and on, the user is encouraged to try to correct the interference by one of the following measures:

- Reorient or relocate the receiving antenna.
- Increase the separation between the equipment and receiver.
- Connect the equipment into an outlet on a circuit different from that to which the receiver is connected.
- Consult the dealer or an experienced radio/ Projector technician for help.

FCC Caution: Any changes or modifications not expressly approved by the party responsible for compliance could void the user's authority to operate this equipment.

This device complies with Part 15 of the FCC Rules. Operation is subject to the following two conditions: (1) This device may not cause harmful interference, and (2) this device must accept any interference received, including interference that may cause undesired operation.

#### **IMPORTANT NOTE:**

#### **Radiation Exposure Statement:**

This equipment complies with FCC radiation exposure limits set forth for an uncontrolled environment. This equipment should be installed and operated with minimum distance 20cm between the radiator & your body.

This transmitter must not be co-located or operating in conjunction with any other antenna or transmitter.

Country Code selection feature to be disabled for products marketed to the US/CANADA

Operation of this device is restricted to indoor use only

#### **This device is intended only for OEM integrators under the following conditions:**

- 1) The antenna must be installed such that 20 cm is maintained between the antenna and users, and
- 2) The transmitter module may not be co-located with any other transmitter or antenna,
- 3) For all products market in US, OEM has to limit the operation channels in CH1 to CH11 for 2.4G band by supplied firmware programming tool. OEM shall not supply any tool or info to the end-user regarding to Regulatory Domain change.

As long as 3 conditions above are met, further transmitter test will not be required. However, the OEM integrator is still responsible for testing their end-product for any additional compliance requirements required with this module installed

#### **IMPORTANT NOTE**

In the event that these conditions can not be met (for example certain laptop configurations or co-location with another transmitter), then the FCC authorization is no longer considered valid and the FCC ID can not be used on the final product. In these circumstances, the OEM integrator will be responsible for re-evaluating the end product (including the transmitter) and obtaining a separate FCC authorization.

#### **End Product Labeling**

This transmitter module is authorized only for use in device where the antenna may be installed such that 20 cm may be maintained between the antenna and users. The final end product must be labeled in a visible area with the following: "Contains FCC ID: NKR-SY75".

#### **Manual Information to the End User**

The OEM integrator has to be aware not to provide information to the end user regarding how to install or remove this RF module in the user's manual of the end product which integrates this module.

The end user manual shall include all required regulatory information/warning as show in this manual.

### **Europe – EU Declaration of Conformity**

This device complies with the essential requirements of the R&TTE Directive 1999/5/EC. The following test methods have been applied in order to prove presumption of conformity with the essential requirements of the R&TTE Directive 1999/5/EC:

- IEC 60950-1:2005 (2nd Edition); Am 1:2009
- EN 60950-1:2006+A11:2009+A1:2010+A12:2011 Safety of Information Technology Equipment
- EN 62311: 2008 / Article 3(1)(a) and Article 2 2006/95/EC) Assessment of electronic and electrical equipment related to human exposure restrictions for electromagnetic fields (0 Hz-300 GHz)
- EN 300 328 V1.8.1: 2012-06
- Electromagnetic compatibility and Radio spectrum Matters (ERM); Wideband transmission systems; Data transmission equipment operating using wide band modulation techniques; Harmonized EN covering the essential requirements of article 3.2 of the R&TTE Directive
- EN 301 893 V1.7.1: 2012-06
- Broadband Radio Access Networks (BRAN); 5 GHz high performance RLAN; Harmonized EN covering the essential requirements of article 3.2 of the R&TTE **Directive**
- EN 301 489-1 V1.9.2: 2011
- Electromagnetic compatibility and Radio spectrum Matters (ERM); ElectroMagnetic Compatibility (EMC) standard for radio equipment and services; Part 1: Common technical requirements
- EN 301 489-17 V2.2.1 2012
- Electromagnetic compatibility and Radio spectrum Matters (ERM); ElectroMagnetic Compatibility (EMC) standard for radio equipment; Part 17: Specific conditions for Broadband Data Transmission Systems

-

In Italy the end-user should apply for a license at the national spectrum authorities in order to obtain authorization to use the device for setting up outdoor radio links and/or for supplying public access to telecommunications and/or network services.

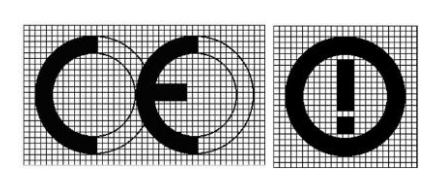

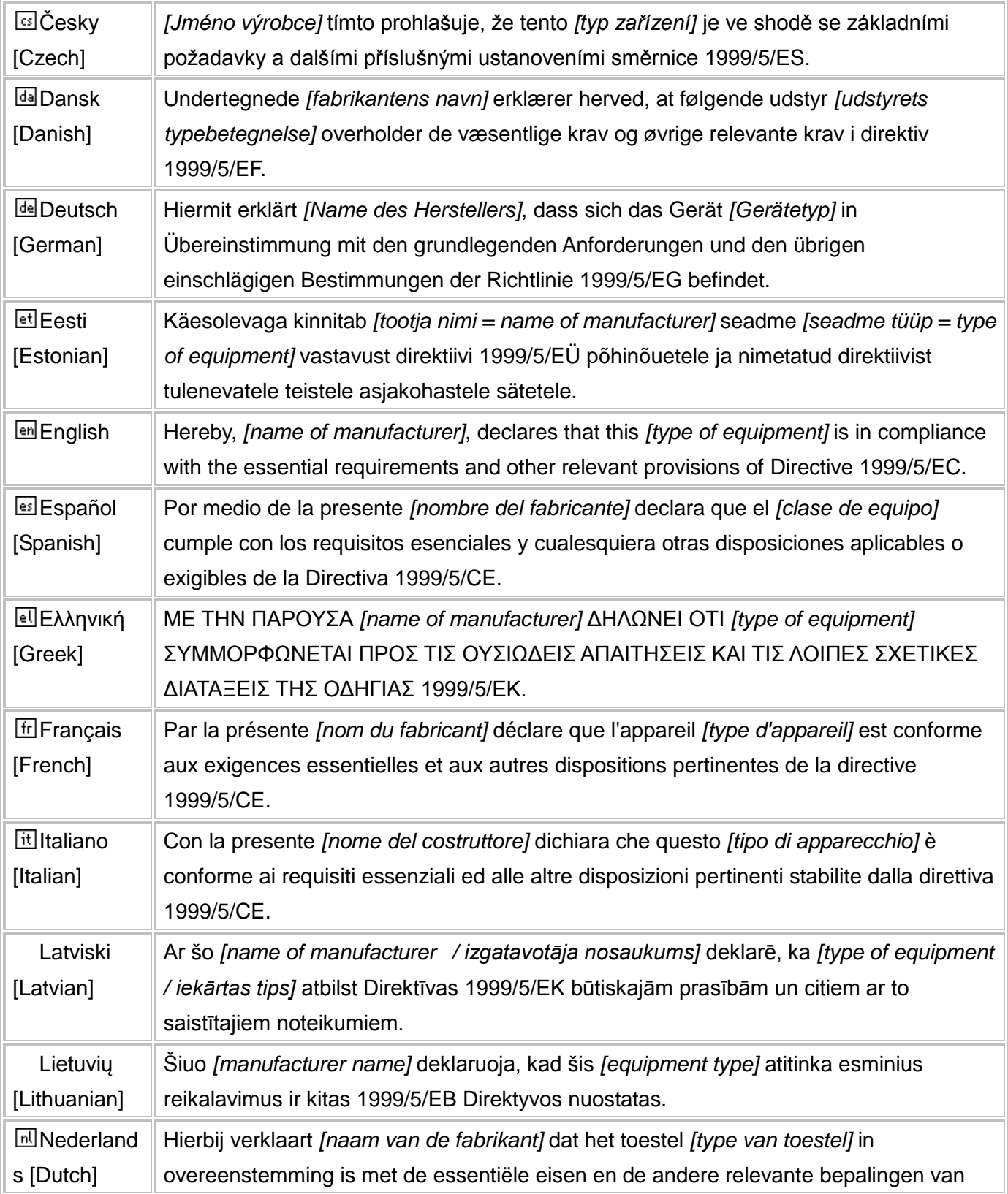

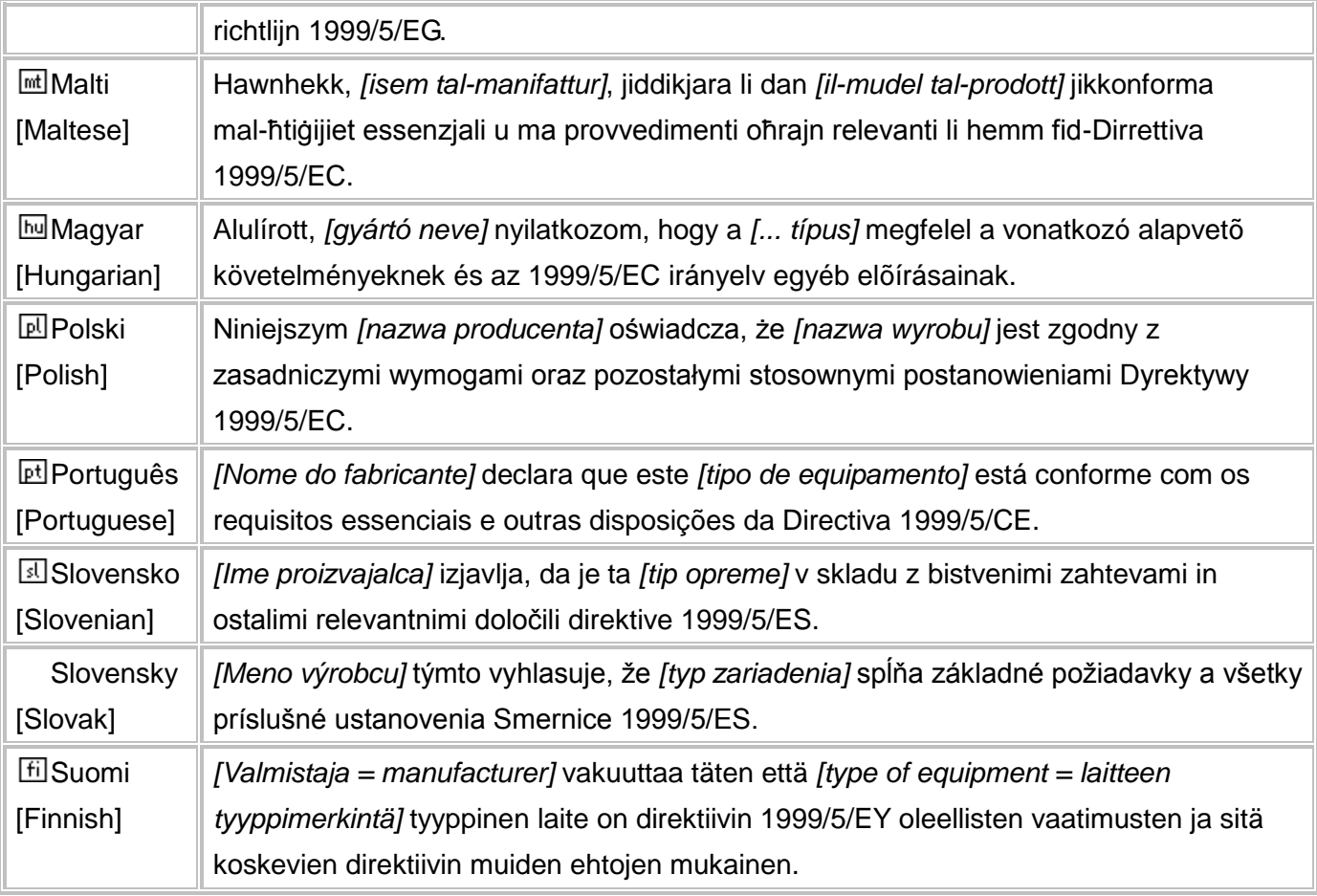

#### **Taiwan** 警語

第十二條→經型式認證合格之低功率射頻電機,非經許可,公司,商號或使用者均不得擅 自變更頻率、加大功率或變更原設計之特性及功能。

第十四條→低功率射頻電機之使用不得影響飛航安全及干擾合法通信;經發現有干擾現象 時,應立即停用,並改善至無干擾時方得繼續使用。

前項合法通信,指依電信法規定作業之無線電通信。 低功率射頻電機須忍受合法通信或工 業、科學及醫療用電波輻射性電機設備之干擾。

無線傳輸設備 (UNII)

在 5.25-5.35 秭赫頻帶內操作之無線資訊傳輸設備,限於室內使用。 (4.7.5)

無線資訊傳輸設備忍受合法通信之干擾且不得干擾合法通信;如造成干擾,應立即停用, 俟無干擾之虞,始得繼續使用。 (4.7.6)

無線資訊傳設備的製造廠商應確保頻率穩定性,如依製造廠商使用手冊上所述正常操作, 發射的信號應維持於操作頻帶中。(4.7.7)

Note: 1. 本模組於取得認證後將依規定於模組本體標示審驗合格標籤 2. 系統廠商應於平 台上標示「本產品內含射頻模組: WCCXXxxYYyyyZzW」字樣.

### Table of Contents

### **[1. INTRODUCTION](#page-8-0) 12**

### **[2. DRIVER/UTILITY INSTALLATION / UNINSTALLATION](#page-8-1) 12**

### **[3. CONNECTING TO AN EXISTING NETWORK](#page-8-2) 12**

### **[4. MODIFYING A WIRELESS NETWORK](#page-9-0) 13**

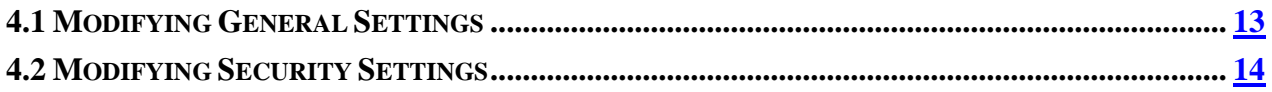

### **5. ANTENNA INFORMATION 15**

## <span id="page-8-0"></span>**1. Introduction**

Thank you for purchasing the 802.11 a/b/g/n USB Wireless LAN Module that provides the easiest way to wireless networking. This User Manual contains detailed instructions in the operation of this product. Please keep this manual for future reference.

#### **System Requirements**

- 128 MB of RAM or later (recommended)
- 300 MHz processor or higher

## <span id="page-8-1"></span>**2. Driver/Utility Installation**

The driver should have been installed before the Projector is shipped from the manufacturer. You can start using its network function without installing driver or utility.

## <span id="page-8-2"></span>**3. Connecting to an Existing Network**

- 1. Use the remote control that came with your Projector to access the network configuration settings page.
- 2. Select the scanning wireless network function. The system starts to scan for available network. On this list, click Refresh to refresh the list at any time
- 3. Select the network you want to connect to.
- 4. If the chosen network has security enabled, you will have to setup corresponding security parameter. Contact the network manager for the correct settings. Select the security type and fill in required parameters. The options include the following:
	- WPA/WPA2/CCKM
	- [WPA/WPA2 Passphrase](../Woking%20table/DNUA-93F/Reference/ACU_Online_Help/wpa_passphrase.htm)
	- $\bullet$  802.1x
	- Pre-Shared Key (Static WEP)
	- None

## <span id="page-9-0"></span>**4. Modifying a Wireless Network**

### <span id="page-9-1"></span>**4.1 Modifying General Settings**

- 1. Use the remote control that came with your Projector to access the network configuration settings page.
- 2. From the profile list, select one profile and choose the modify function.
- 3. Modify the settings below for your network.

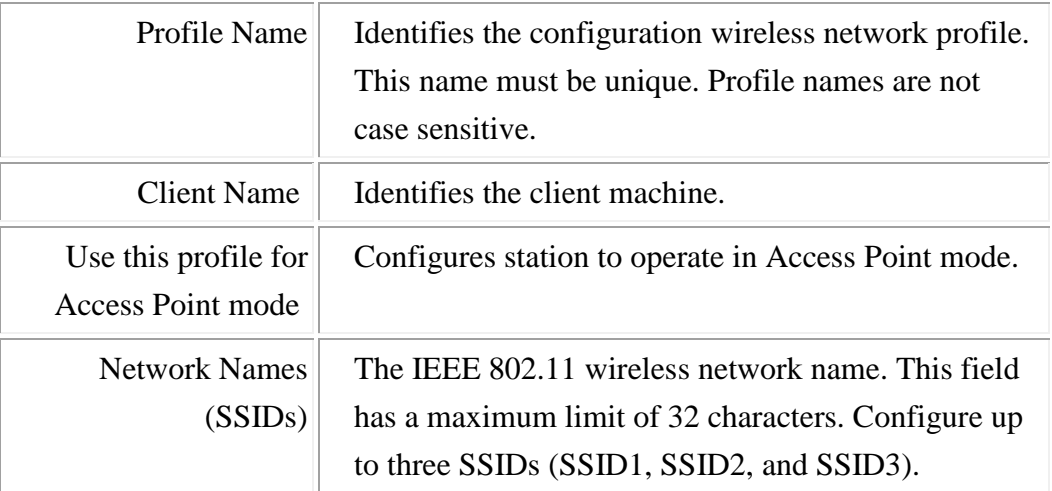

### <span id="page-10-0"></span>**4.2 Modifying Security Settings**

- 1. Use the remote control that came with your Projector to access the network configuration settings page.
- 2. Select a security option of this wireless network. This product provides security options below. Contact your wireless network administrator for choosing a correct option.
	- WPA/WPA2/CCKM
	- [WPA/WPA2 Passphrase](../Woking%20table/DNUA-93F/Reference/ACU_Online_Help/wpa_passphrase.htm)
	- $\bullet$  802.1x
	- Pre-Shared Key (Static WEP)
	- None

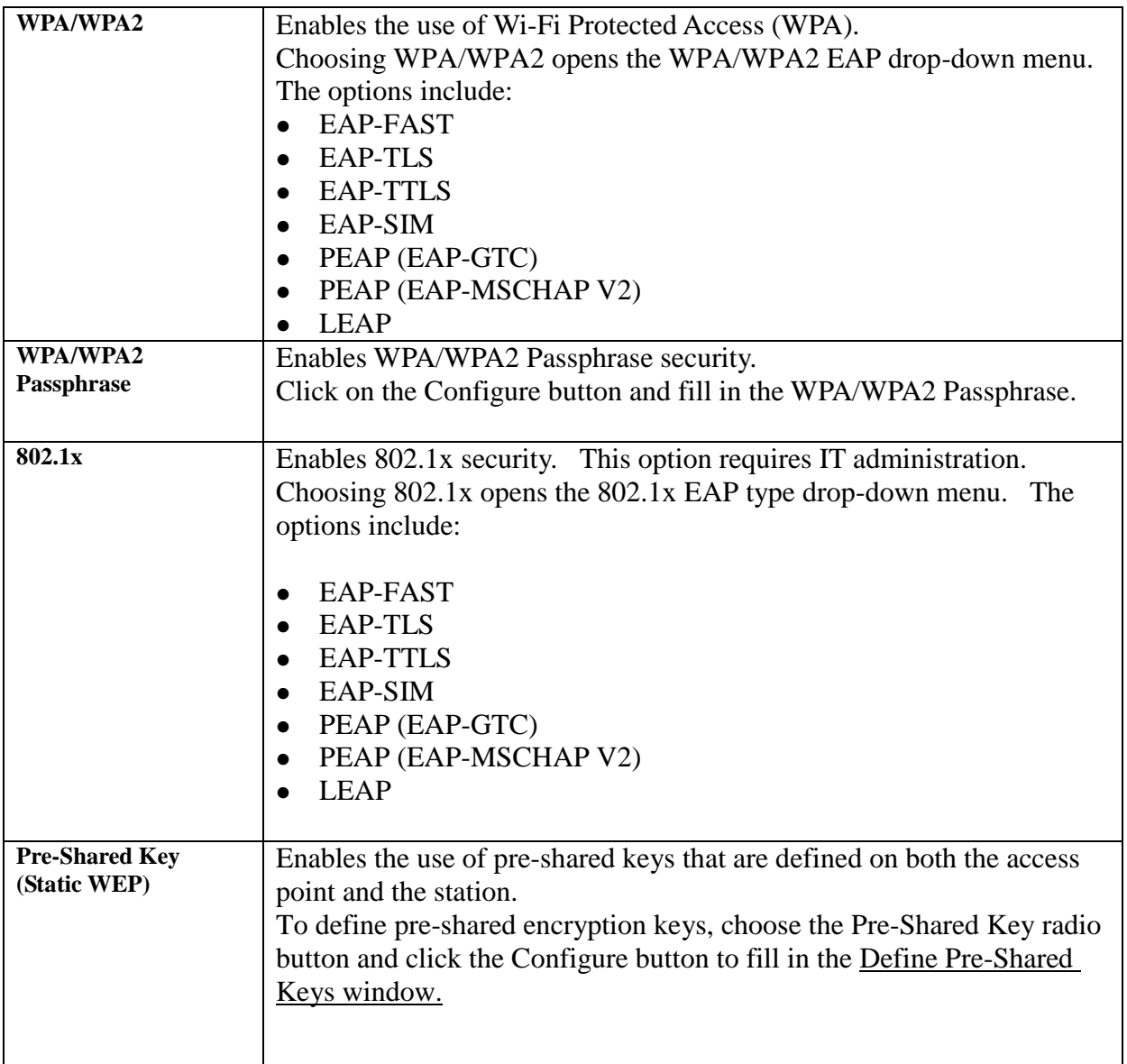

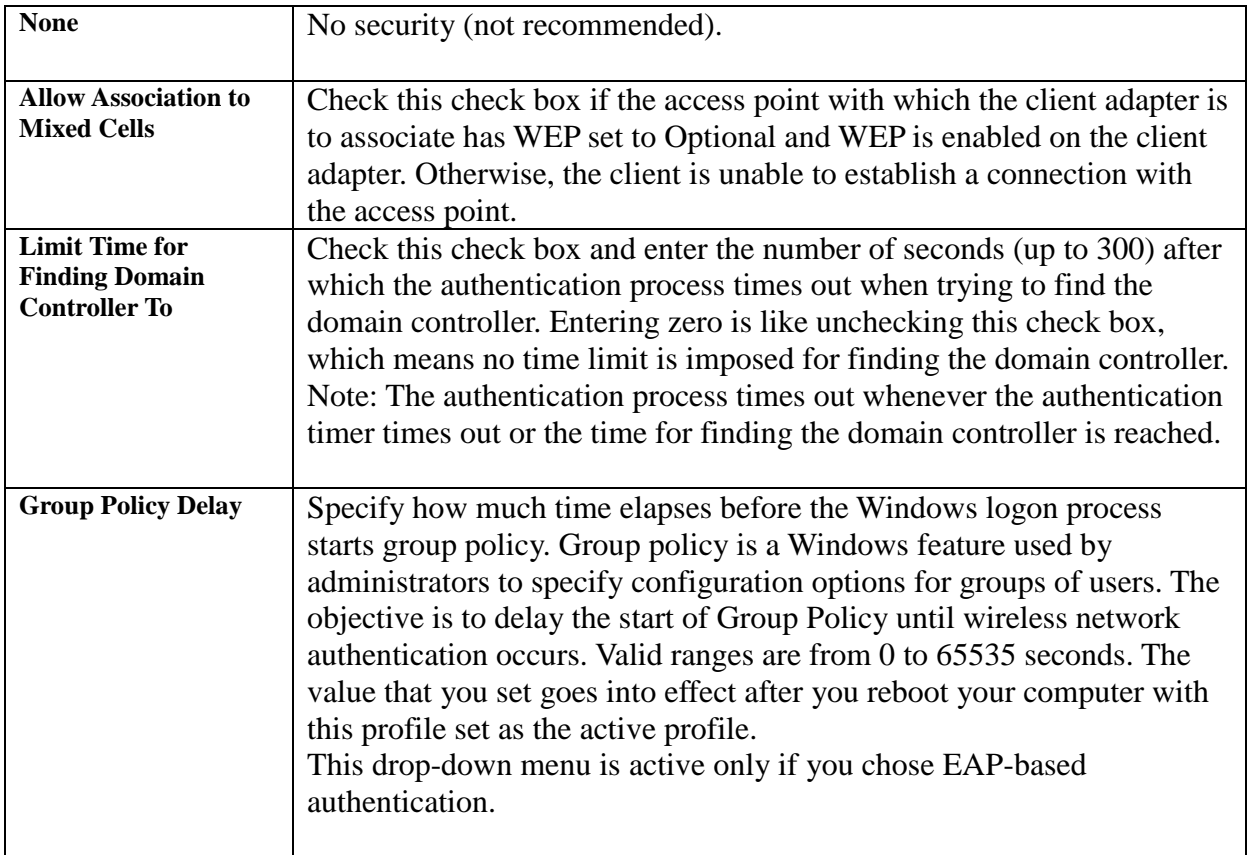